## Unix/Linux commands and shell programming

### *Clemson University PARL*

Presented by Tim Shelling, UNIX guru

# UNIX Overview

#### Why UNIX?

- Control
	- Commands often provide complete access to the system and its devices
	- Most devices can be manipulated just like files
- Flexibility
	- Commands are just programs
	- Commands have common interface to allow interoperation with other commands
	- The UNIX shells provide the "glue" for this `
- Reliability
	- Commands are typically *lightweight* since they typically do little more than invoke operating system calls
	- Individual commands that are broken can easily be replaced
- *– Summary:* All the above translate into…

*POWER*

### *UNIX: The Command Line*

- Accessing UNIX through a *terminal*
	- *• telnet [hostname] [port]*
		- The omnipresent failsafe. Nowadays, turned off due to lack of adequate security.
	- *• ssh [user@]hostname*
		- *– Secure. Data is encrypted over "the wire". What we use.*
		- *– Not always available outside CU due to different versions, implementations, platform availability.*
- Log in!

3 tries to get valid username and password right

- Show who is logged in
	- w *or* who
	- finger
- Logout!
	- *• exit*
	- CTRL-D

## UNIX: Accessing Documentation

- Commands are generally documented using the command *man*.
	- *– man* pages are subdivided into various *sections*
	- Example: Documentation of the *man* command man man
	- Example: Documentation of the time *command* man time
	- Example: Documentation of the time *C library function* man 3 time
- *• man* will present the manual page of the specified entry using *more* or *less.*
	- In Linux, the default is *less*, but can be overridden
	- *– less* presents a screen-full at a time. 'spacebar' moves forward, 'b' moves backward, '\$' moves to end, 'q' quits, '?' helps.

## UNIX: Accessing Documentation

- A few commands (such as diff, gcc, awk) are doccumented using *info*.
	- *– info* is GNU-specific
	- Uses its own hypertext 'viewer'.
		- arrow-keys select different links
		- *• space* pages forward
		- *• 'u'* goes back "up" a hyperlink level, like "back" in browsers
- Most commands have HTML references on the WWW.
- Don't panic. Just e-mail me or Dan.

### UNIX terminal management: **screen**

Help CTRL-A? Copy/Scrollback CTRL-A [ Paste CTRLA ] Lock CTRL-A x Detach CTRL-A d New Screen CTRL-A c Next/Previous CTRL-A n / CTRL-A p Reattach screen –D –A –r List active screen -ls

## UNIX: Getting around the filesystems

- UNIX files are organized just like they are with PC's and MAC's
	- Files are contained in collections of *Directories.*
	- Directories may contain other Directories
	- Different drives are "mounted" onto directories **there are no drive letters!!**
	- The "top level" directory is called the "root" directory and is referred to by "/"
	- The current directory is referred to by "."
	- The directory one level up is referred to by ".."
	- More dots don't get you more levels up.  $\mathcal{L}$
	- *– Shortcuts* in Windows are called *soft-links.* Act just like normal files, directories, or whatever it is they refer to.
	- Other filetypes include named pipes, character devices, block devices, sockets.

# UNIX: Getting Around

• Commands to navigate the directories:

```
– pwd
– ls
    ls file; ls directory ; ; ls -a ; ls -l ; ls -R– cd
   cd ..
    cd /home/tim/projects
    cd ~/projects
    cd ~tim/projects
    cd $HOME/projects
– mkdir
– rmdir
- my
    mv oldfilename newfilename
    mv file1 file2 file3 newtargetdirectory
 – cp -- syntax like mv
    cp –r dir1 dir1copy
 – rm
– push
– pop
– find
    find . –ls
    find . –type d –print
     find . –type f –exec "echo" "{}" ";"
```
### UNIX: More Standard Commands

echo print out a string echo "\$HOME is where I want to be" cat Output specified files in sequence cat file1 file2 file3 whereis Show where a file can be found printenv Display all environment variables grep Get Regular Expression and Print head first few lines of output head -5 tail last few lines of output  $tail -8$ 

# UNIX command line tricks

### • Shell "glob"

- # mkdir /tmp/moved
- # mv \* /tmp/moved
- # cp /tmp/moved/\* .
- Filename Completion (tcsh, bash) # ls /tmp/m<TAB>
- Command line history (tcsh)
	- history
	- CTRL-P and CTRL-N, down/up arrows
	- !previous Runs the previous command beginning with the word *previous*.

# UNIX: The SHells

- The "Shell" is simply *another program* which provides a basic human-OS interface.
- Shells can run interactively or as a shell *script*
- Two main 'flavors' of Shells:
	- Bourne created what is now known as the *standard* shell: "sh", or "bourne shell". It's syntax roughly resembles Pascal. It's derivatives include "ksh" ("korn shell") and now, the most widely used, "bash" ("bourne shell").
	- One of the creators of the C language implemented the shell to have a "C-programming" like syntax. This is called "csh" or "C-shell". Today's most widely used form is the very popular "tcsh".

## Unix: SH basics

#### – Modifying *environment variables*

*sh:* PAGER=/usr/bin/less; export PAGER *bash:* export PAGER=/usr/bin/less *tcsh:* setenv PAGER /usr/bin/less

#### – Execute an external command (sh)

```
# somecommand
somecommand: command not found
# echo $PATH
/home/tim/bin:/usr/local/bin:/usr/bin:/bin
# pwd
/home/tim/bin/project1
# ./somecommand
Hello world!
# /home/tim/bin/project1/somecommand
Hello world!
# PATH=$PATH:`pwd`; export PATH
# somecommand
Hello world!
```
## UNIX: Bourne SHell script syntax

- The first line of a *sh* script *must* start as follows: #!/bin/sh
- Any unquoted *#* is treated as the beginning of a comment until end-of-line
- Every line is first parsed for shell *metacharacters*. These include characters that the shell will do something with and include: # ' "  $8 > 5 \%$  \* [ ] ? ! ` ~ ; |, { }
- Distinct commands may be separated by end-of-line, semicolon, or comma
- Environment variables are \$EXPANDED
- "Back-tick" subshells are executed and `expanded`
- Pipelines are created | joining the output of | one program | with the next
- Any commands left over must be *builtins* or *external* commands.
- An error will fail the pipeline, but **the script will continue!**

### Unix Pipelines: Pipes are smokin'!

- Pipes take the output of the first program and feed that output into the input of the next program.
- Also sometimes known as "filters".
- Examples:

last | less

last | grep ^root | less

last | grep ^root | cut -d -f 2 | less

grep "error" something.out | tail -1

### Unix redirection: Lesser and Greater

• >&*filename* redirects the standard output and error to the file called *filename*:

```
last | grep ^root >& root-logins.txt
less root-logins.txt
```
- >*filename* redirects just standard output
- Don't Clobber me! By default,  $>$  will overwrite existing files, but you can turn this off using shell settings and/or environment variables.
- Appendicitis! You can append to existing files this way:
	- *sh:* >>*filename >&1*
	- *- csh: >>&filename*
- Use < to redirect a file to a command's *standard input*

```
# cat calculation.txt
(3+2)*8# bc < calculation.txt
40
```
• Useful when a program does not already query the command line for files to read

## Unix Shell Scripting: Conditional Execution

- program1 && program2
	- Program 2 will execute if and only if program1 exited with a 0 status
	- Example:
		- project1 && echo "Project1 Finished correctly!"
- program1 || program2
	- Program 2 will execute if and only if program1 exited with a *non-*0 status
	- Example:
		- project1 || echo "Project1 FAILED to complete!"
- Exit a script with an error:
	- exit 1

### UNIX commands for programmers

– man –k Search man pages by topic – time How long your program took to run – date print out current date/time – test Compare values, existence of files, etc – tee Replicate output to one or more files – diff Report differences between two files – sdiff Report differences side-by-side – wc Show number of lines, words in a file – sort Sort a file line by line – gzip Compress a file – gunzip Uncompress it – strings **Print out ASCII strings from a (binary)** – ldd Show DLLs/SOs program is linked to – nm Show detailed info about a binary obj

### Unix Shell scripting: foreach loops

- These are useful when you want to run the same program in sequence with different filenames.
- *sh* example: for VAR in test1 test5 test7b finaltest; do runmycode \$VAR >\$VAR.out done
- *• csh* example:

foreach VAR ( test1 test5 test7b finaltest ) runmycode \$VAR >\$VAR.out end

# Unix job control

- Start a background process:
	- program1 &
	- program1 *Hit* CTRL-Z bg
- Where did it go?
	- jobs
	- ps
- Terminate the job: kill it
	- kill %*jobid*
	- kill *pid*
- Bring it back into the foreground
	- $-$  fg %1
- Start a job in the future
	- at

# Regular Expressions

• Powerful language for specifying strings of text to be searched and/or manipulated.

### • Used by

- grep "Get Regular Expression and Print" search files line by line
- sed Simple Editing tool, right from the command line
- awk Scripting language, executes "program" on matching lines
- perl Pathological Rubbish Lister. Powerful programming language
- Note: These are *not* "file-globs". The syntax is similar, but the semantics are slightly different!
- Cannot be used to match nested structures

# Regular Expressions: Summary

• Fundamentals:

Match the specified character unless it is a ...

. Match *any* character (except EOL)

[*character class*] Match the characters in *character class.* 

[*start-end*] *start* to *end*

[^character class] Match anything *except* the character class.

- \$ Match the end of the line
- ^ Match the beginning of the line
- Match the preceeding expression zero or more times
- ? Match the preceeding zero or one time
	- | Match the lef hand side OR the right side
- (regexp) Group the regular expression
	- \ Treat next character literally (not specially)

#### • Examples:

Match a line beginning with a space-padded line number and colon.

^[ \t]\*[0-9][0-9]\*:

Match my name (various spellings)

(Tim Shelling)|(TJS)|(T\. Shelling)|(Timothy J\. Shelling)

Match if the line ends in a vowel or a number:

[0-9aeiou]\$

Match if the line begins with anything but a vowel or a number:

^[^0-9aeiou]

# Getting files from and to Unix

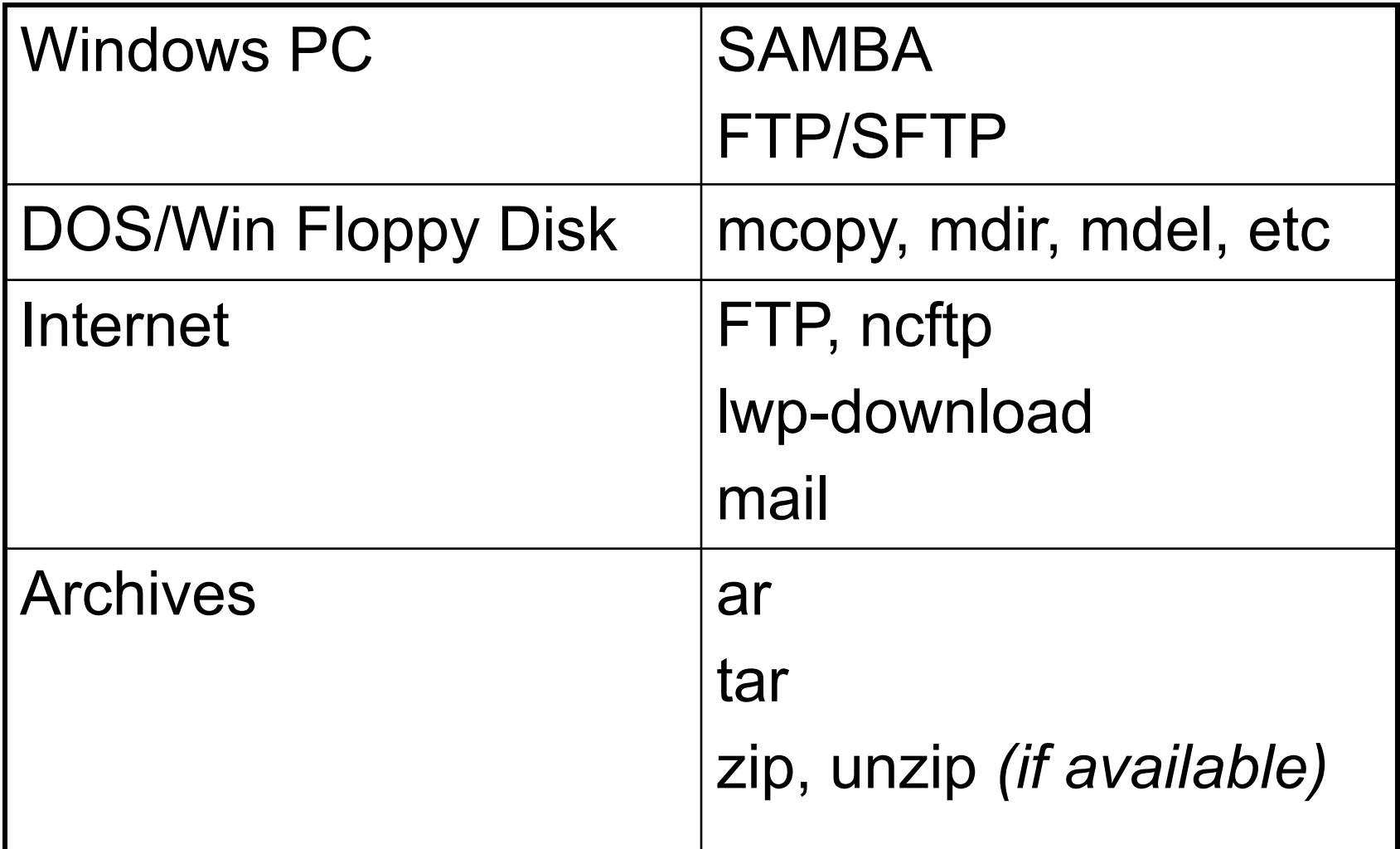